# iDM12

## **QUICK BLUETOOTH CONNECTION GUIDE**

#### **BEFORE YOU START**

Your Bluetooth device (cellphone, MP3 player, computer, etc.) must support the **A2DP** Bluetooth profile (commonly known as stereo audio profile) to work with the iHome iDM12. Many of the latest mobile phones and PCs with built-in Bluetooth functionality will support this profile.For accurate information about your product, please refer to your Bluetooth device's user manual for details on the Bluetooth profiles it supports and on how to set the device's Bluetooth pairing/searching/setup mode.

#### **ABOUT PAIRING**

Pairing is the term used when wirelessly connecting two Bluetooth devices for the first time. This allows the devices to "see" each other and creates a unique lasting connection between the specific devices.

### **PAIRING & LINKING YOUR BLUETOOTH DEVICE WITH THE iDM12**

- 1) Make sure your Bluetooth device is fully charged. Turn it on.
- 2) Make sure the **Bluetooth switch** on the back of the iDM12 is in the Bluetooth (left) postion. Press and hold the **Power Button** to turn on the iDM12 (release when green light appears).
- 3) Turn on Bluetooth functionality on your Bluetooth device. Typically, Bluetooth controls are found on the device's tools or settings menu (see your user manual). Turn on Bluetooth connectivity and make your device "discoverable".
- 4) Press and hold the **Play/Pause/Pairing Button** located on top of the unit to put the iDM12 in pairing mode (release when the amber light on the iDM12 flashes and 2 beeps sound).
- 5) Choose "add a new Bluetooth device" or "setup Bluetooth device" on your device. It will start to search. If the pairing attempt fails or times out (after 3 minutes), the iDM12 will shut off. Power it on again and start pairing procedure again (see steps 2 - 4).
- 6) After your device and the iDM12 have discovered each other, a "Pairing Successful" or similar message should appear on your device and the amber light on the iDM12 should stop flashing and glow steadily for a moment before turning green. If your device prompts you for a pass code, please enter **1234**. On some devices such as computers, once paired you must select the iDM12 from the Bluetooth menu and choose "Use as Audio Device (stereo)" or similar.
- 7) Pairing remains intact when the iDM12 and/or the Bluetooth device is powered off or is taken out of link range (30 feet). To re-establish an active connection when your Bluetooth device returns within range,press the **Play/Pause/Pairing button**.
- 8) The next time the iDM12 is powered on it will automatically try to re-establish a link with the most recently linked Bluetooth device. If your device does not support auto-linking OR was not the last linked to the iDM12, you must re-link manually by selecting iDM12 from the Bluetooth device's menu on your Bluetooth device or by pressing the **Play/Pause/Pairing button** on the iDM12.

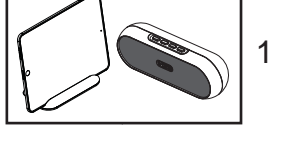

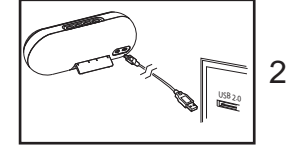

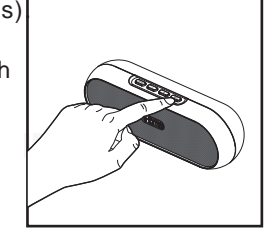

4

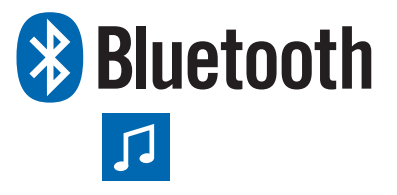